## 表計算 競技課題 課題1~2

### 前半(50分間)

前半の課題は、課題1と課題2で構成されています。

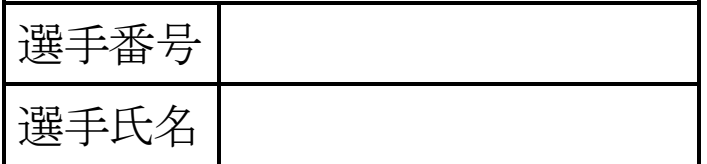

### 【課題1】 装飾・編集

USBメモリー内のファイル「課題B1Q」のシート「得点一覧」を開き、セル【A1】に自分の選手番号、セル【A2】 に自分の選手氏名を入力し、次の設問に従って表を完成させなさい。

設問1 次の指定セル範囲に、次表に示すとおりに数値データを追加入力しなさい。また、フォントは「MSP ゴシック」 で「11 ポイント」とし、文字の配置及び罫線については、次表のとおりとしなさい。

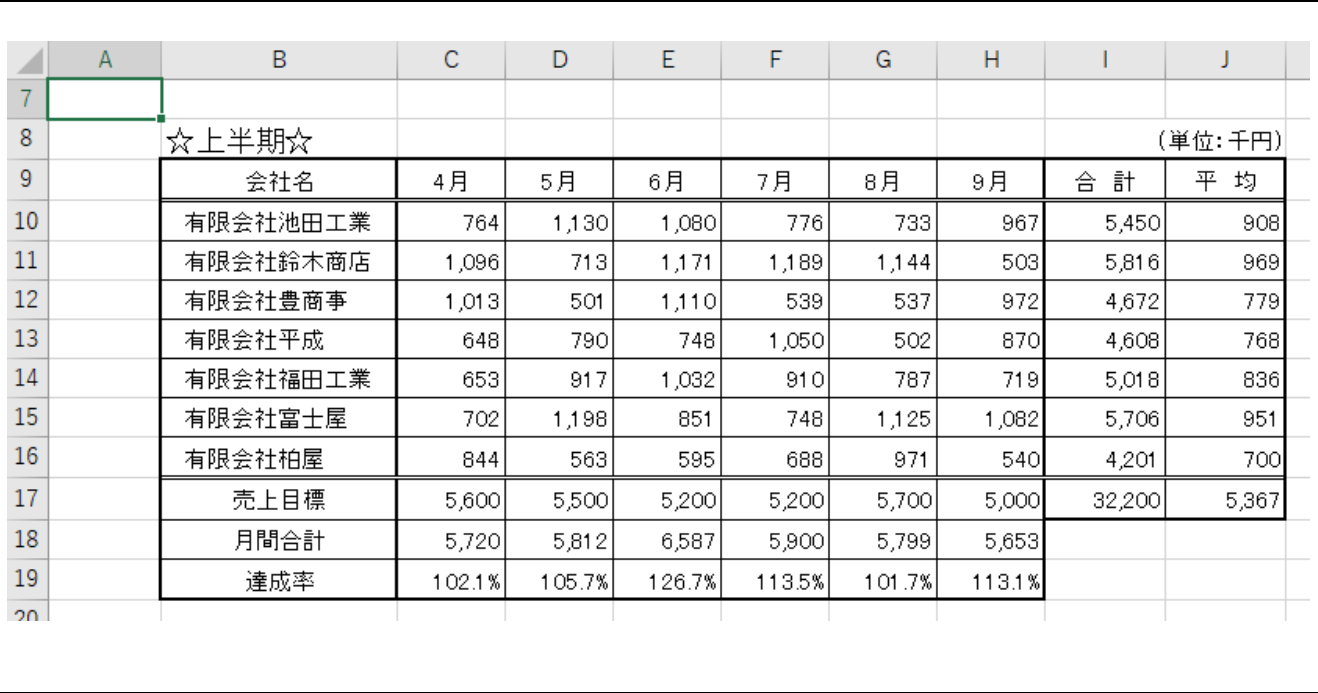

指定セル範囲 | C15: H15

設問2 次の指示に従い、以下の表題を作成しなさい。

### 取引先別売上一覧

| 区分    | 設定内容                           |  |  |
|-------|--------------------------------|--|--|
| 対象範囲  | 概ねセル範囲 B4:J6                   |  |  |
| 図形    | ・種類:四角形(角度付) ・線種:実線 ・線の色:濃い青色系 |  |  |
| 塗りつぶし | 薄い灰色                           |  |  |
| フォント  | MS 明朝で18ポイント、青色系、太字            |  |  |
| 文字配置  | 縦、横位置ともに中央揃え                   |  |  |

設問3 次の指示に従い、操作及び修正を行いなさい。

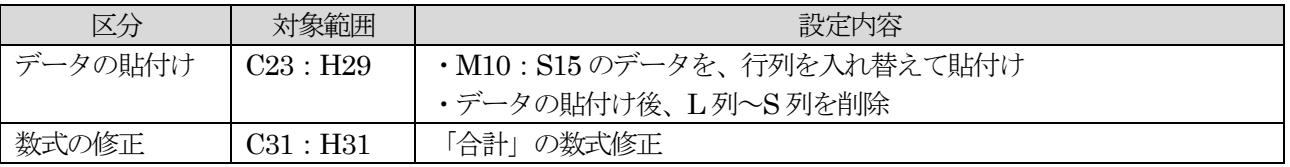

設問4 設問5で行う「書式の貼付け」を踏まえ、次の指示に従い、セルの設定を行いなさい。

| HAIFIO NII / 『目AVY AHIII/ 』 GIALOVGY IVY ZILY INEINY Y LY Y YHAAL GIIY 'ONUY G |          |                   |                |  |
|--------------------------------------------------------------------------------|----------|-------------------|----------------|--|
| 区分                                                                             | 対象範囲     | 設定内容 (条件)         | 結果表示           |  |
| 文字配置                                                                           | B10:B16  | 横位置の左詰めインデント1     |                |  |
| 条件付き書式                                                                         | B10:J16  | ① 会社名ごとの「合計」の中で、  | フォント:白、斜体      |  |
|                                                                                |          | 値が5,000以下である会社名に  | 塗りつぶしの色:青色系    |  |
|                                                                                |          | 関するその行すべてのセル      |                |  |
|                                                                                | C18: H18 | ② 月間合計の中で、値が小さいほう | フォント:青色系、太字、斜体 |  |
|                                                                                |          | から3番目であるセル        | 塗りつぶしの色:薄い灰色   |  |

設問5 次の指示に従い、表の装飾を行いなさい。

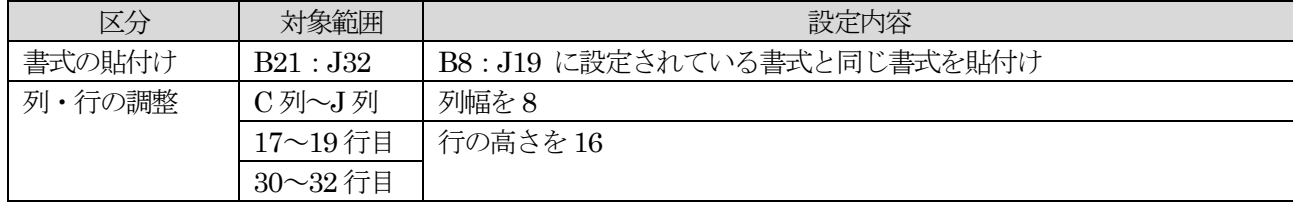

設問6 結果をUSBメモリーに、「課題B1A」(全角)のファイル名で保存しなさい。

### 【課題2】 関数式による表の完成

USBメモリー内のファイル「課題B2Q」を開き、シート「予約一覧」のセル【A1】に自分の選手番号、セル 【A2】に自分の選手氏名を入力し、次に示す<各シートの概要>をもとに、以下の設問に従って表を完成させなさい。

<各シートの概要>

- ・シートは、「仕入管理」及び「一覧表」の2 種類である。
- ・シート「一覧表」における、「納品後在庫数」については、計算式が設定されている。
- ・シート「一覧表」には、「商品一覧」の1 つのリストがある。
- ・シート「仕入管理」の「飲料品受注状況一覧」における商品CD については、次の内容を意味するものとする。

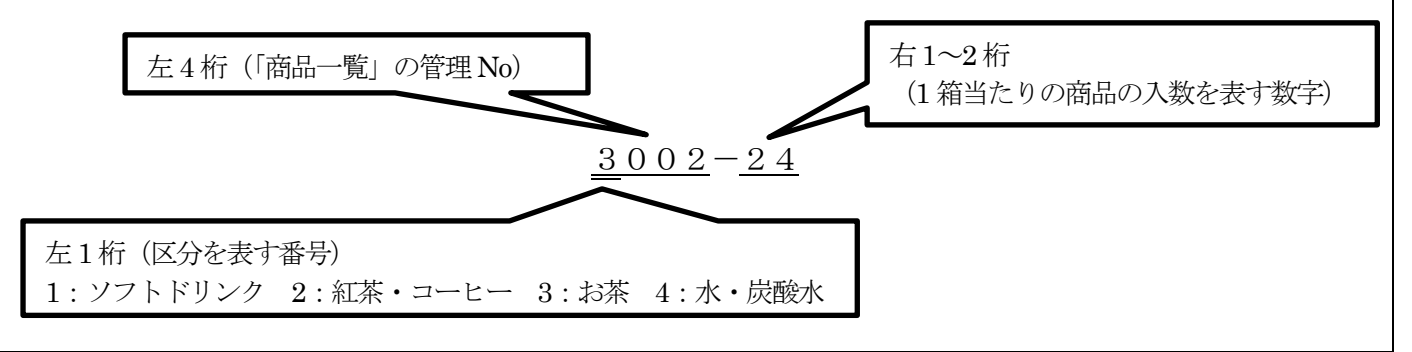

設問1 次に示す箇所に、名前を定義しなさい。

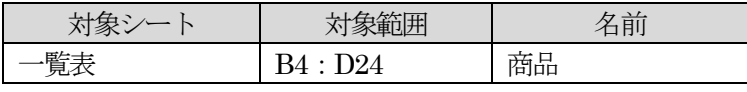

設問2 シート「仕入管理」の次に示す箇所を、以下の指示及び順序に従い、関数を用いて求めなさい。

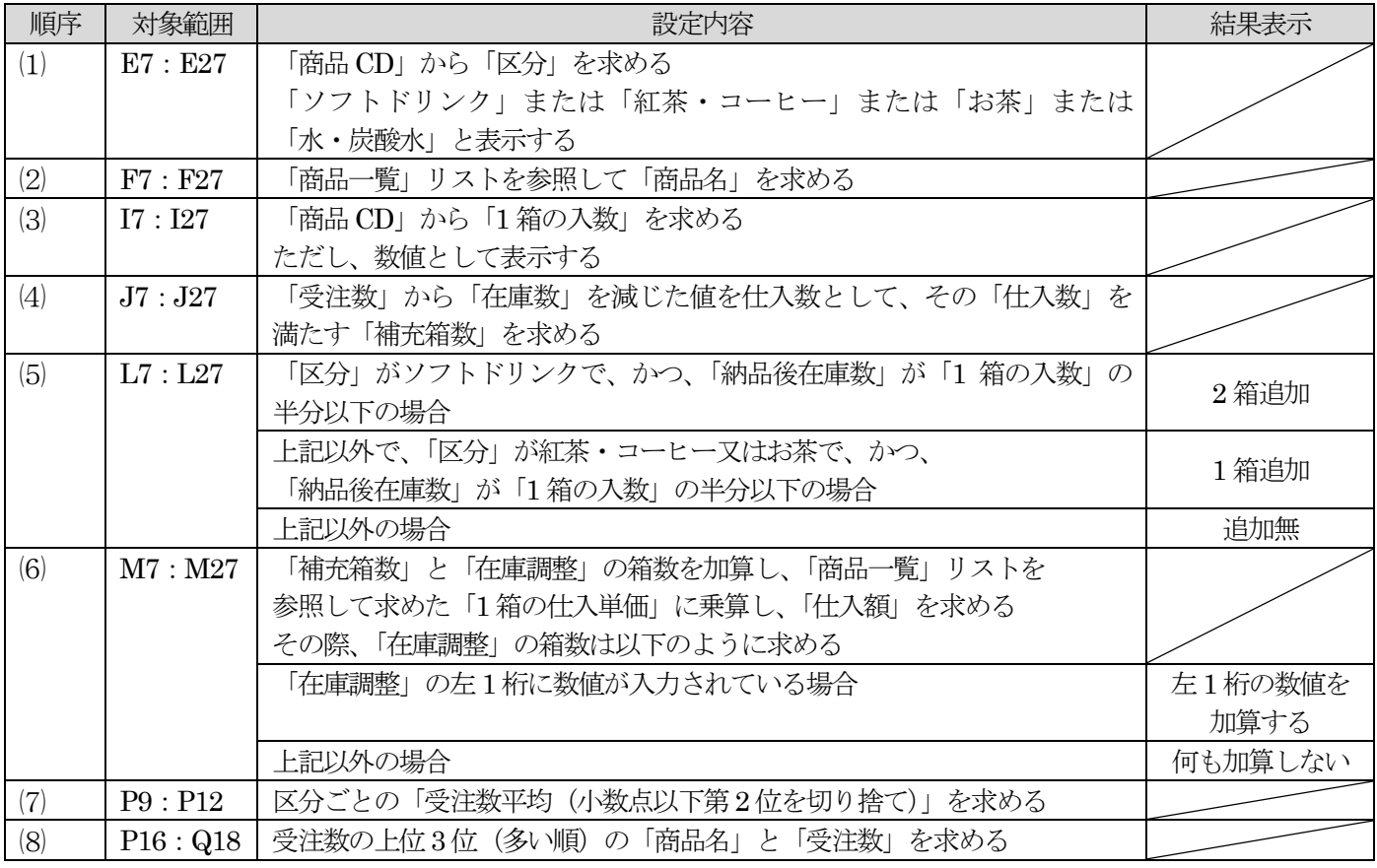

設問3 シート「仕入管理」の次に示す箇所に、以下の指示に従い、表示形式を設定しなさい。

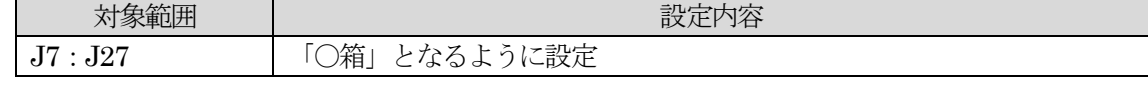

設問4 結果をUSBメモリーに、「課題B2A」(全角)のファイル名で保存しなさい。

# 表計算 競技課題 課題3~4

### 後半(50 分間)

後半の課題は、課題3と課題4で構成されています。

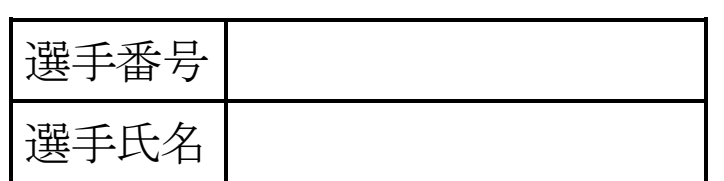

### 【課題3】データ処理

USB メモリー内のファイル「課題B3Q」を開いて、シート「分析」のセル【A1】に自分の選手番号(全角)、セル 【A2】に自分の選手氏名を入力し、次に示す<各シートの概要>をもとに、以下の設問に従ってデータ処理を行いな さい。

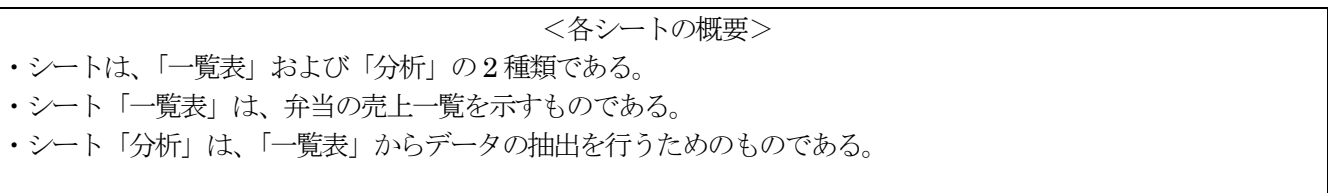

#### 設問1 次の指示に従い、シート「一覧表」から、シート「分析」へ抽出を行いなさい。

<抽出1>

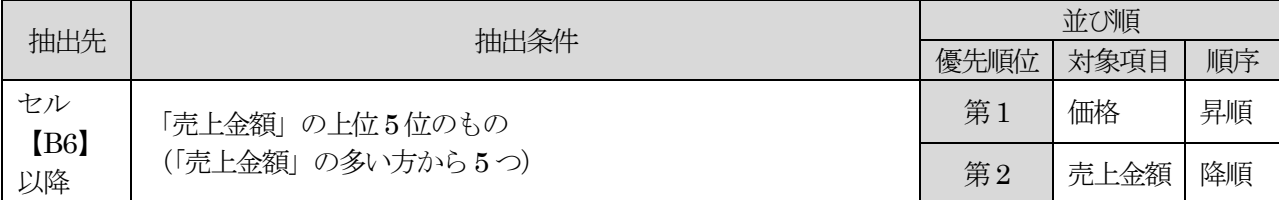

<抽出2>

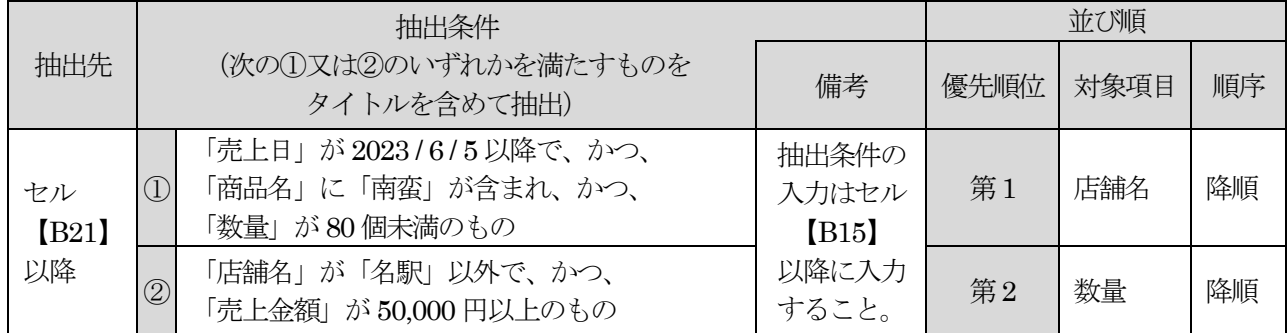

### 設問2 次の指示に従い、集計を行いなさい。

<sup>&</sup>lt;集計作業用の新規シートの作成>

|             | 設定内容                      |  |  |
|-------------|---------------------------|--|--|
| 集計作業用シートの作成 | 「一覧表」をシートの末尾にコピー<br>シート ' |  |  |
|             | 集計                        |  |  |

<集計>

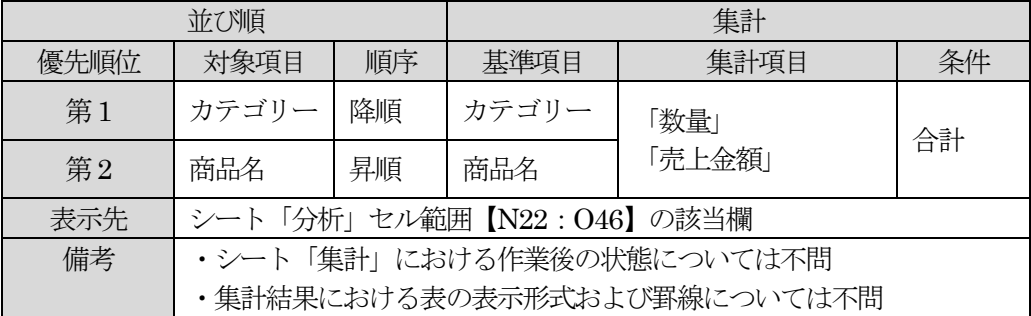

設問3 結果をUSBメモリーに、「課題B3A」(全角)のファイル名で保存しなさい。

#### 表計算-後半-2

### 【課題4】グラフ作成

USB メモリー内のファイル「課題B4Q」を開いて、シート「sheet1」のセル【A1】に自分の選手番号(全角)、セ ル【A2】に自分の選手氏名を入力し、次の設問に従ってグラフを完成させなさい。設問に指示されていない事柄に関

しては、次ページの<完成イメージ>を参考にし、なるべく同じイメージになるように作成しなさい。

なお、表のレイアウトは変更しないこと。

設問1 ファイルのデータから、次ページのく完成イメージ>に示すグラフを、次の指示に従い作成しなさい。ただ し、以下の設問で特に指示のないフォントについては、すべて「MSP ゴシックまたは游ゴシック」で「11 ポ イント」の全角とし、英数字と括弧は半角としなさい。

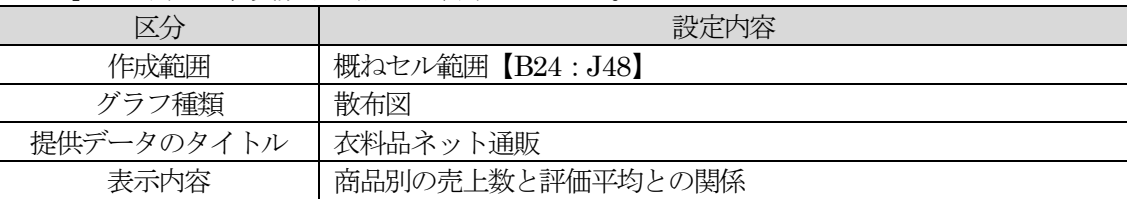

設問2 次の指示に従い、グラフの設定を行いなさい。(指示がない箇所は既定値のまま)

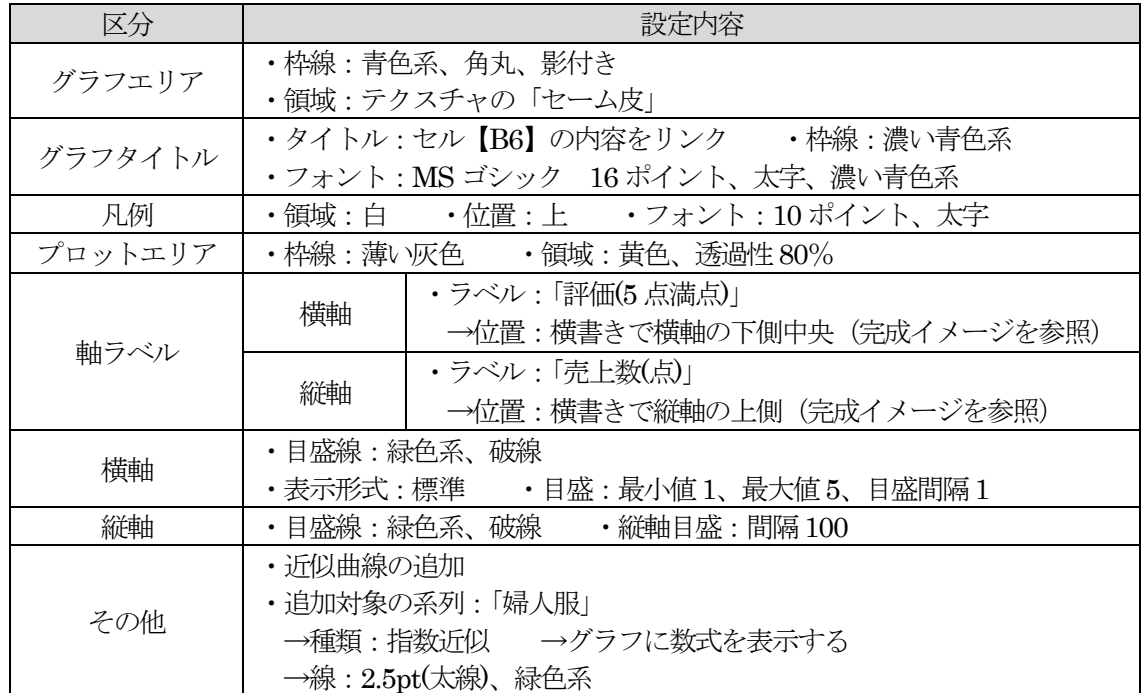

設問3 次の指示に従い、印刷に関するページ設定を行いなさい。(印刷を実行する必要はありません。)

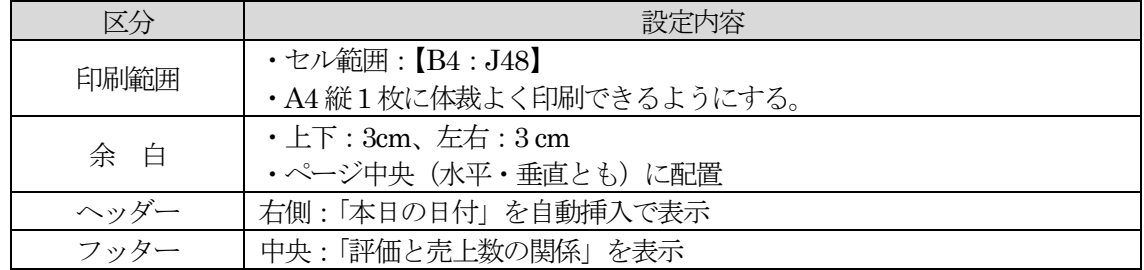

設問4 結果をUSBメモリー内に、「課題B4A」(全角)のファイル名で保存しなさい。

<完成イメージ>

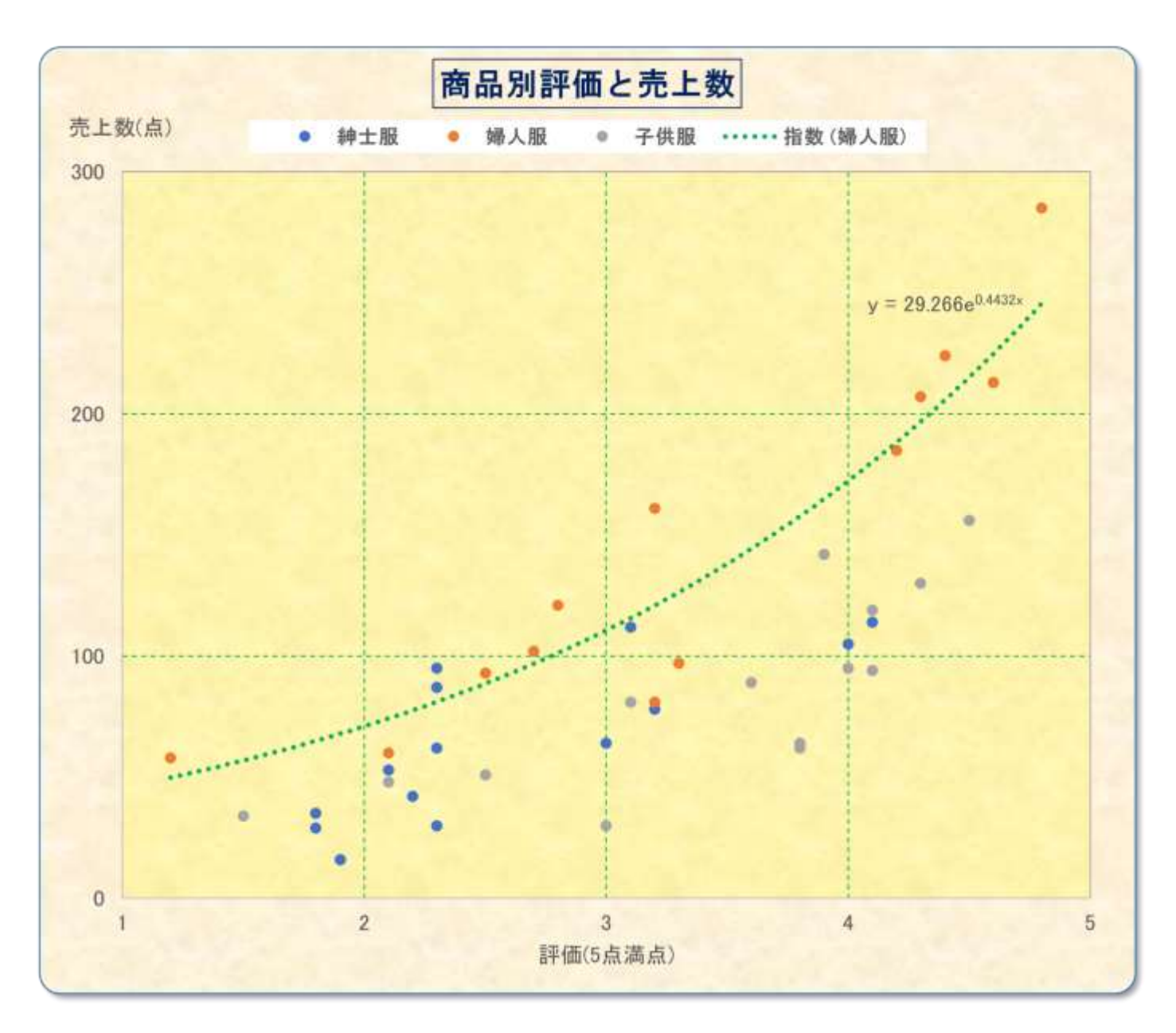